# TUTORIAL MATRÍCULA EM COMPONENTES DE OFERTA DE ENSINO INDIVIDUAL **SiGAA**

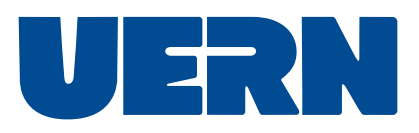

# Cadastro de discente:

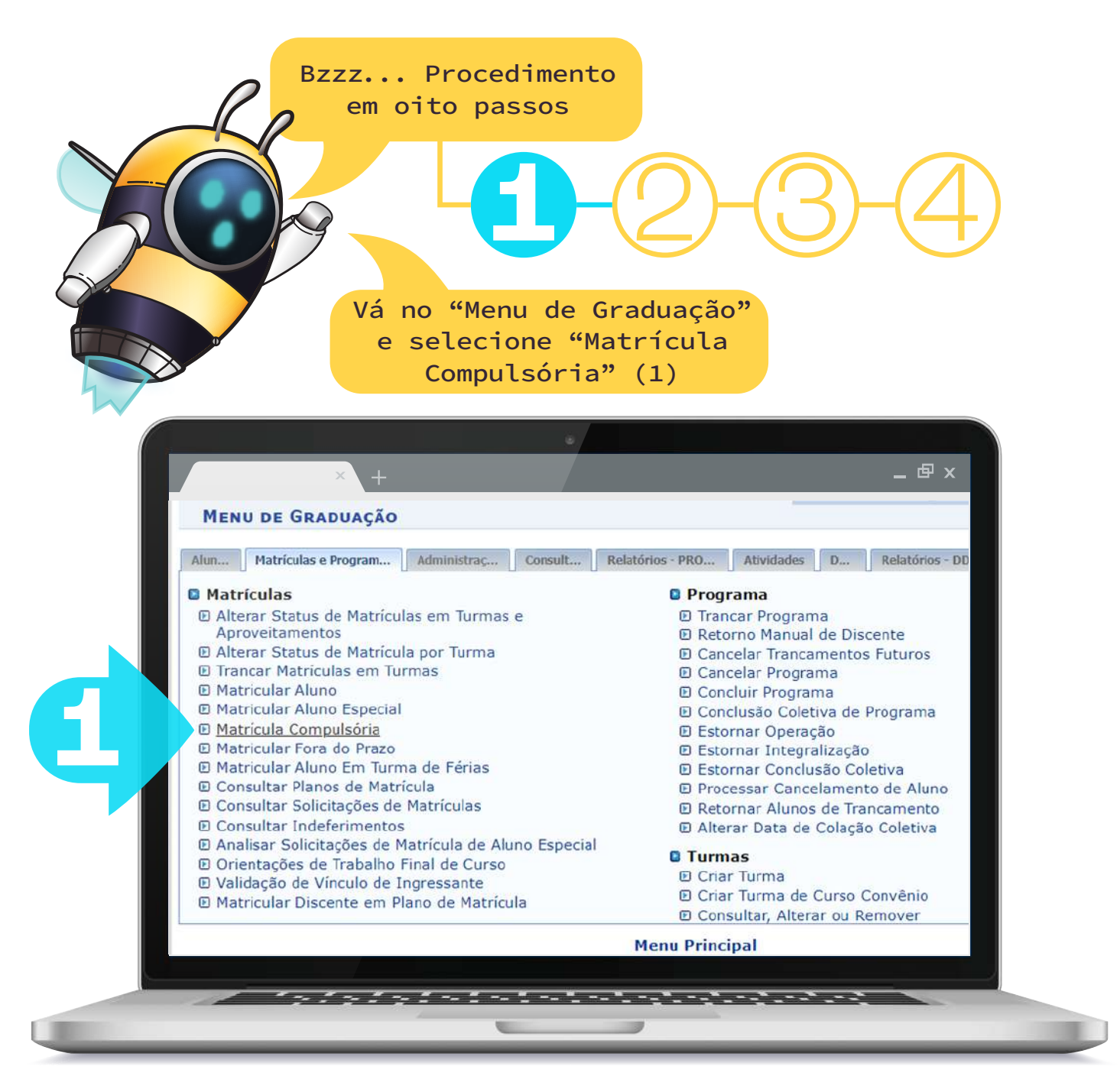

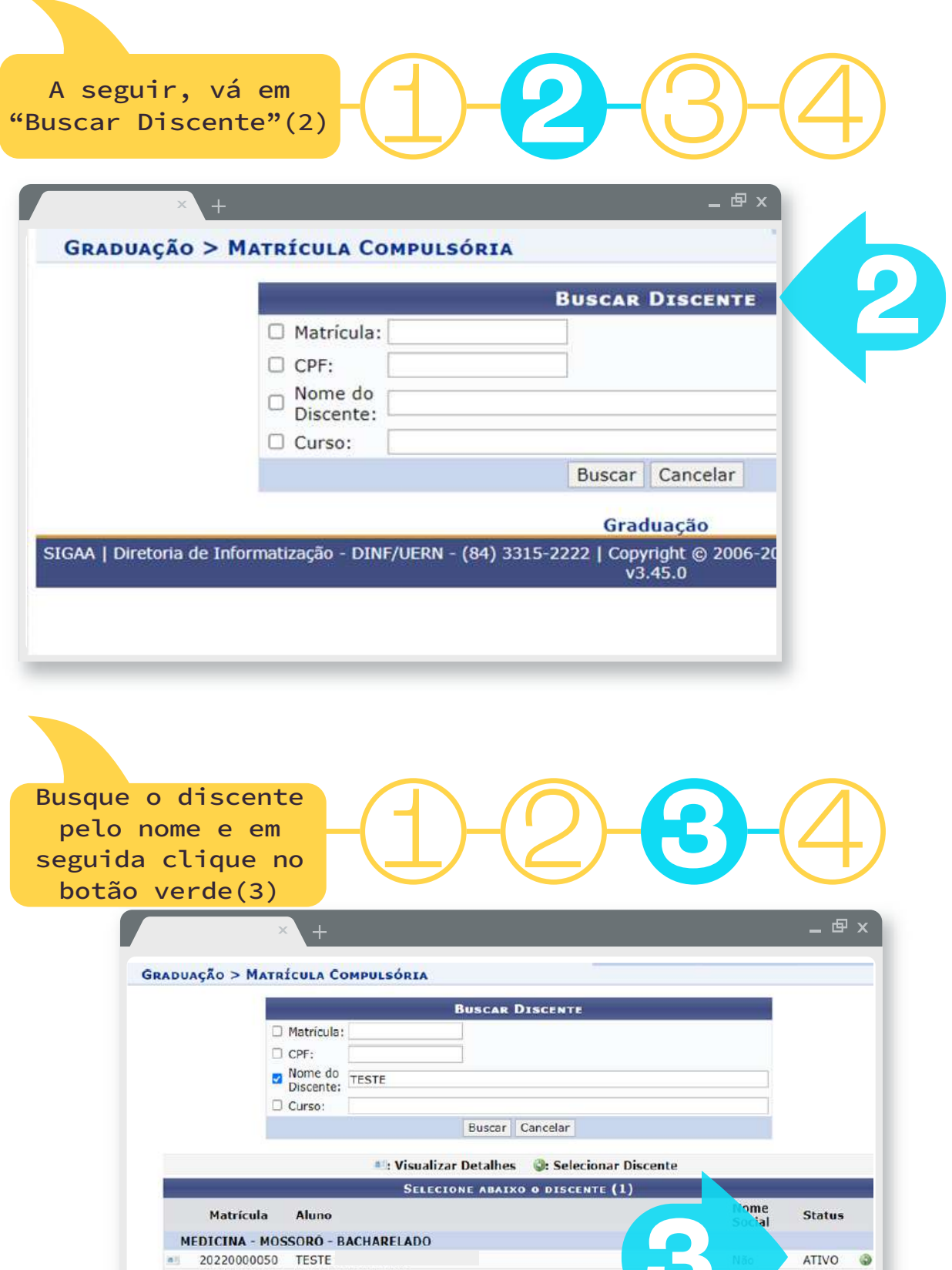

 $-3-$ 

1 Discente(s) Encontrado(s)

**3**

### Selecione o campo "MATRICULADO" (4)

#### 1 2 3 **4 ADUAÇÃO > MATRÍCULA COMPULSÓRIA > ESCOLHA DE STRIÇÕES A IGNORAR E STATUS DA MATRÍCULA** Matrícula: 20220000050 Discente: TESTE Curso: Status: ATIVO Tipo: REGULAR SELECIONE AS RESTRIÇÕES A SEREM VERIFICADAS Verificar se o discente possui pré-requisitos para matricular-se nas turmas Verificar se o discente possui co-requisitos para matricular-se nas turmas Verificar choque de horários entre turmas a serem matriculadas <sup>7</sup> Verificar se o discente possui aprovação ou aproveitamento nos componentes (e equivalentes) das turmas a serem matriculadas Verificar limite de carga horária eletiva Ø Verificar limite máximo de carga horária por semestre do currículo do aluno Verificar limite mínimo de carga horária por semestre do currículo do aluno □ Verificar restrições de matrículas para alunos especiais Verificar restrições de matrículas para alunos de outro campus (mobilidade acadêmica) **4** Verificar se as capacidades de alunos das turmas são respeitadas  $\Box$  Verificar limite máximo de carga horária por semestre do aluno de acordo com a restrição do IF **STATUS DA MATRÍCULA** MATRICULADO -- SELECIONE EM ESPERA  $2023.1\times$ Confirmar Graduacão

Utilize os campos para buscar uma  $\begin{array}{c} \n\text{para buscar uma} \\
\text{turna aberta(5)}\n\end{array}$   $\begin{array}{c} \n\text{G} \n\end{array}$   $\begin{array}{c} \n\text{G} \n\end{array}$ 

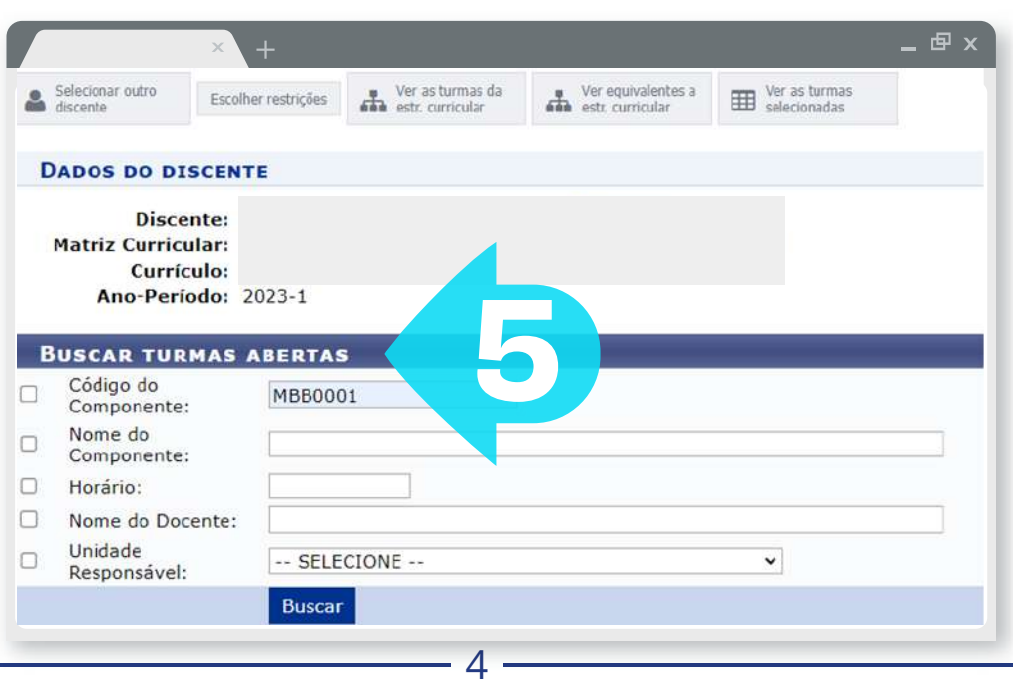

### Selecione(6) a turma na qual o(a) discente será matriculado(a)

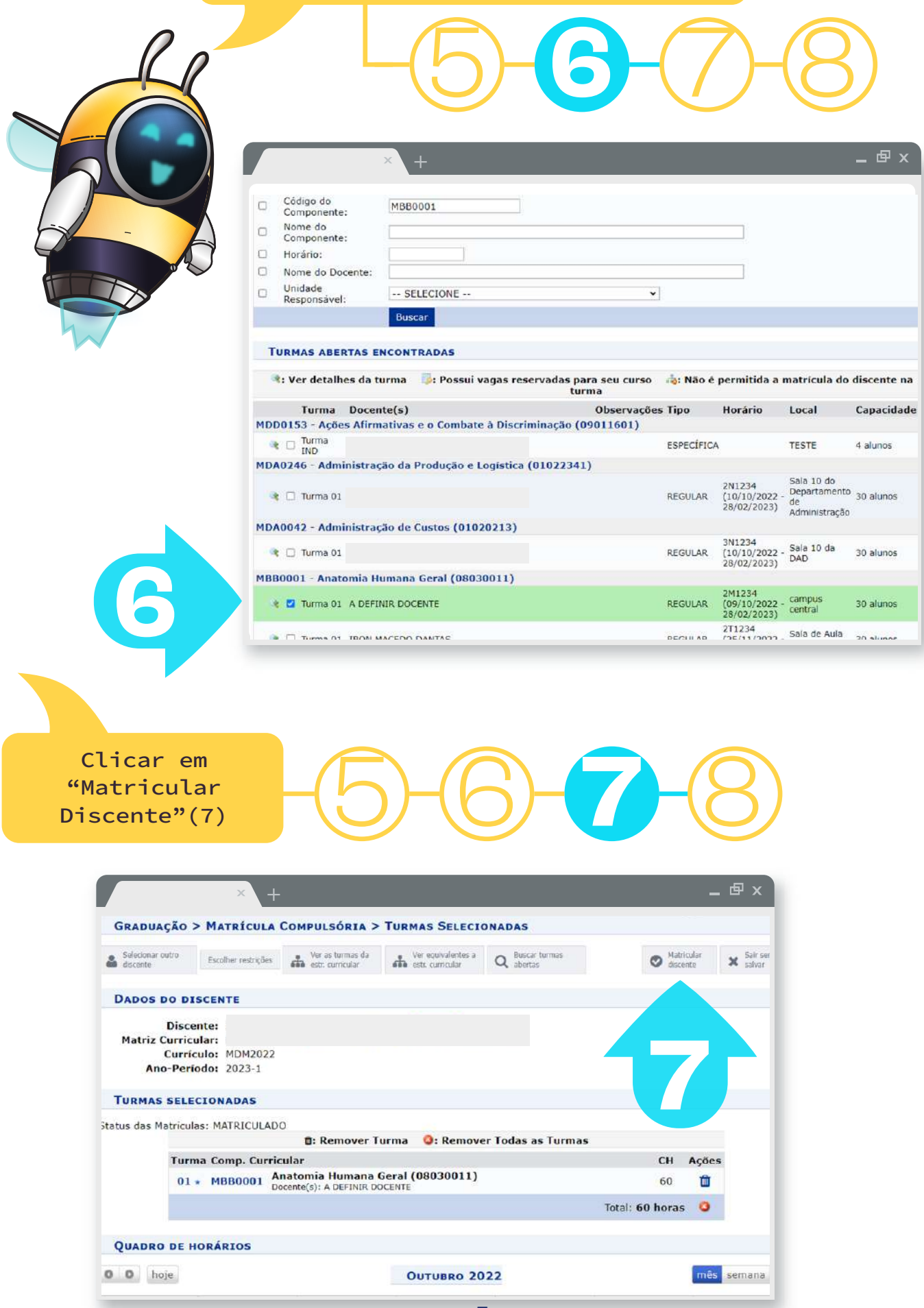

## Cadastro como servidor:

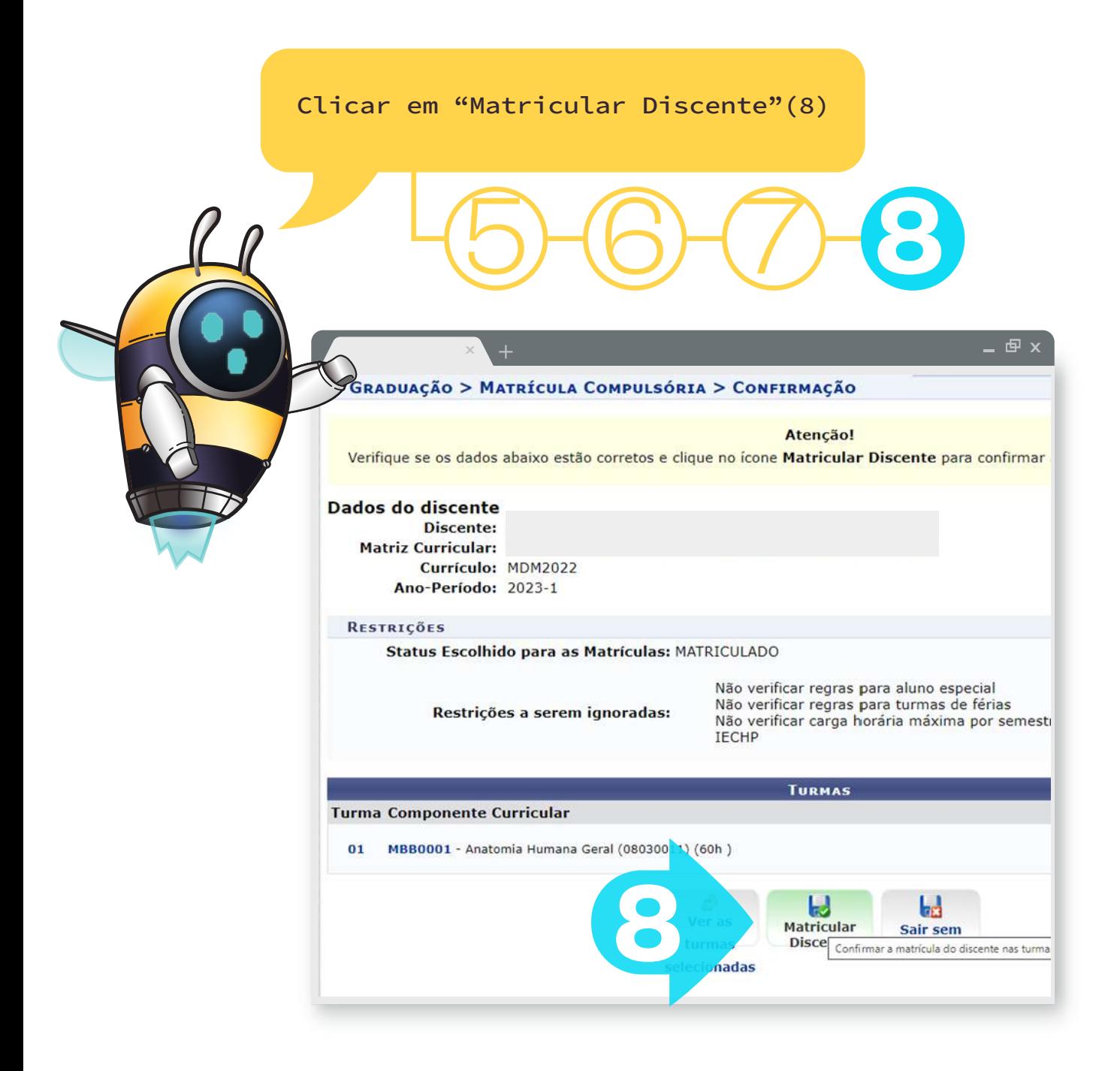